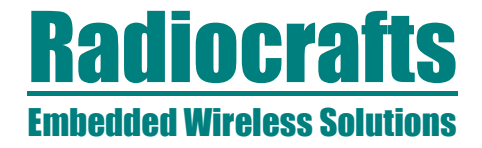

### **RC2200DK Demonstration Kit User Manual**

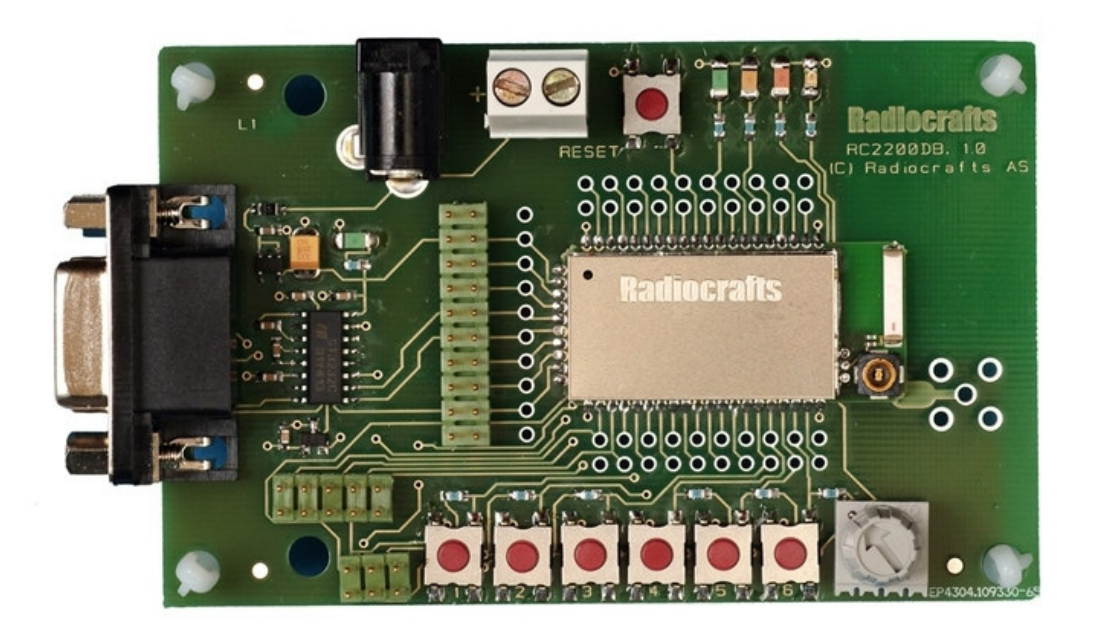

#### **Table of contents**

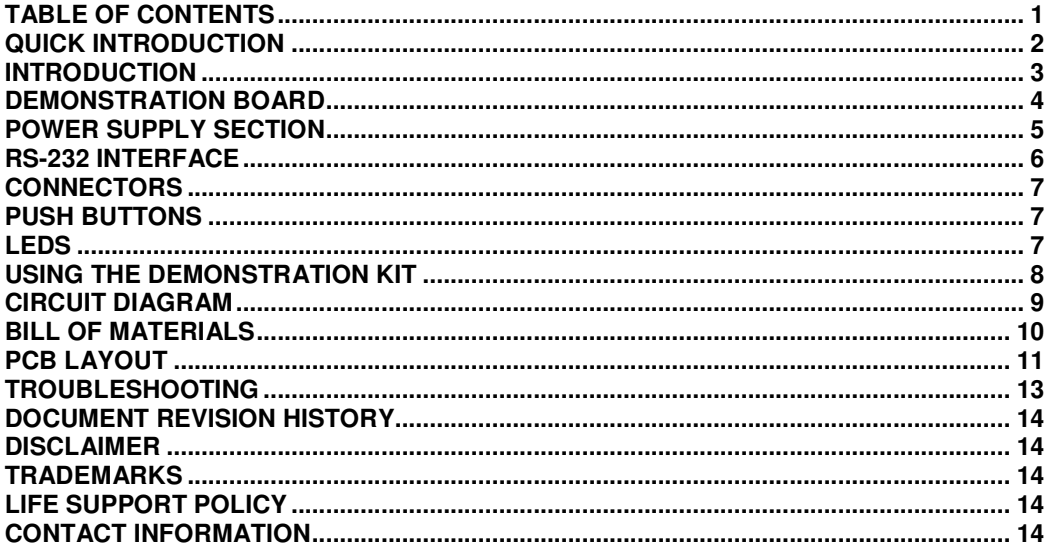

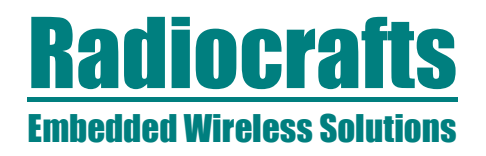

#### **Quick Introduction**

First verify which firmware your DK has been delivered with. Radiocrafts provides several firmware versions which can be found as the last part of the part number:

RC2200DK-SPPIO: Serial Port Profile with I/O mapping. This is a fully working firmware with the Radiocrafts SPPIO™ private profile based on the Airbee-ZNS.

RC2200DK-HCL: Home Control Lighting profile. This is a demonstration firmware showing the Chipcon/Figure8Wireless Z-stack implementation with the home control lighting profile.

For a quick start introduction using the kits, please refer to the *RC2200DK-SPPIO Quick Start* for the Serial Port Profile and I/O mapping demo kit *RC2200DK-HCL Quick Start* for the Home Control Lighting demo kit

These documents are available on Radiocrafts' webpage www.radiocrafts.com .

### **RC2200DK**

### **Introduction**

The RC2200 Zigbee-ready modules provide a very compact solution for a wide range of wireless network applications. The kit can be used to evaluate one of embedded applications, or to develop and test proprietary applications.

The kit comes in two versions:

- RC2200DK-SPPIO with the standard off-the-shelf SPPIO™ private profile from Radiocrafts based on the Airbee-ZNS
- RC2200DK-HCL with the Home Control Lighting profile based on Chipcon / Figure 8 Wireless Z-stack and HCL profile example

The SPPIO is a fully working ZigBee-ready application embedded in the module. Each module is delivered with a unique IEEE address, and is field configurable through ATcommands. For more information on the SPPIO, please refer to the RC2200AT-SPPIO Data Sheet.

The HCL profile is for demonstration only. It is based on the HCL example and reference design from Chipcon/F8W and is ported to the RC2200DB platform by redefining push buttons and LEDs. For details on the code porting, please contact Radiocrafts.

The kit can also be used for development of a customer's proprietary protocol, or any Zigbee network implementation ported to the RC2200 hardware platform. In this case the user would re-flash the modules with his own application, and the JTAG could be used for debugging.

The RC2200DK Demonstration Kit is designed to make it easy for the user to evaluate the module and/or develop an application very quickly. With the RC2200DK Demonstration Kit you can:

- evaluate the RF performance of the modules
- evaluate the functionality of the SPPIO or HCL application profiles
- develop your own application interfacing the modules
- build a prototype of your application

This User Manual describes how to interface the Demonstration Kit and provide detailed documentation for the Demonstration Board and its onboard resources.

**Kit contents** Item *Number of articles* Demonstration Board (RC2200DB) 2 RS232 serial cable (1:1) 2 AC/DC battery eliminator 6VDC 2

Your RC2200DK Demonstration Kit should contain the following items:

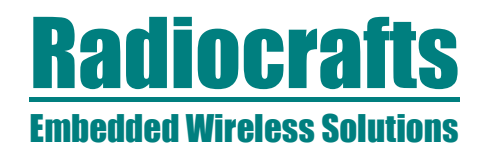

#### **Demonstration Board**

The Demonstration Kit includes two Demonstration Boards. The Demonstration Boards contain the RC2200AT module and associated support circuits. The board provides an a serial port driver circuit for RS232 and the 9-pin D-Sub connector, ISP and JTAG interfaces for programming and debugging, access to all digital and analogue I/O, push-buttons, LEDs, a potentiometer and a temperature sensor as well as a voltage regulator.

Configuration jumpers and connectors make it easy to interface the RC2200 with various test equipment or the host used in an application. Not all components are needed in an actual application. Please see the datasheet for a typical application circuit.

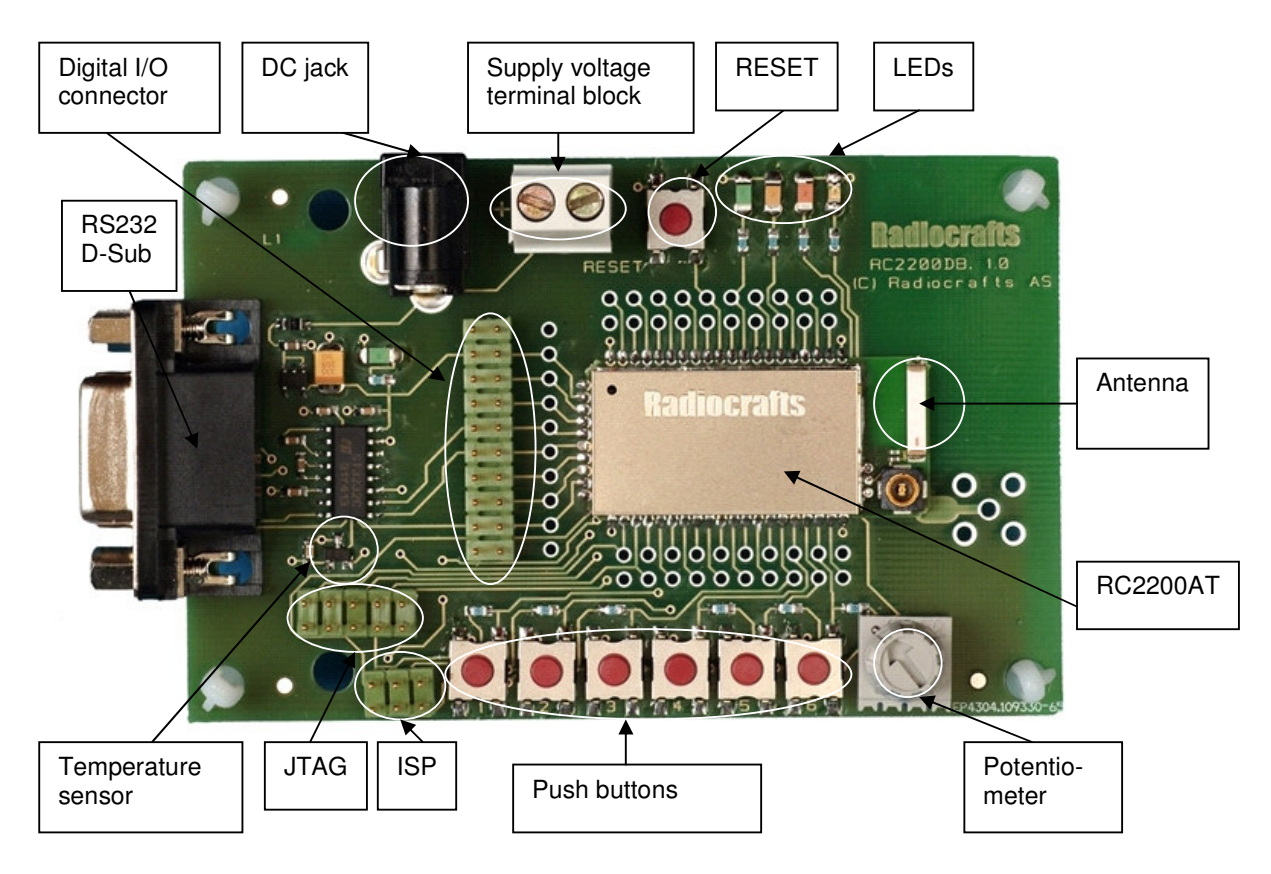

### **Figure 1: RC2200DB Demonstration Board**

The MMCX connector shown on the picture is normally not mounted on the module. Also the SMA connector layout pattern is not used on this board (and is not connected to the module antenna output).

Typical range measured between two boards in line-of-sight is 110 meters when the chip antennas are oriented vertically (or parallel). Indoors a range of 10-30 can be expected, depending on the materials in walls and floors.

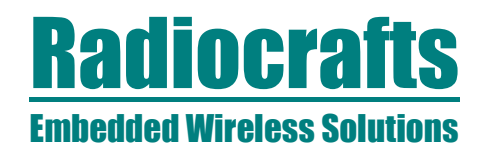

#### **Power supply section**

The board contains a voltage regulator. You can choose between applying a 4-10V unregulated supply voltage at the DC jack (like the battery eliminator included in the kit), or the screw terminal where a battery pack or some other supply can be connected. The onboard regulator drops the voltage to 3.0V. A green LED will light up the board is connected to a power source.

Input supply voltage range is  $4 - 10$  V. A series diode protects the circuit against wrong polarity.

The current supply to the module is through the jumper at P13, pin 3 and 4. An ampere meter can be connected here in order to measure the DC current drawn by the module. Remove the jumper and replace by an ampere meter in order to measure the current. The location of P13, pin 3 and 4, are shown in the figure below.

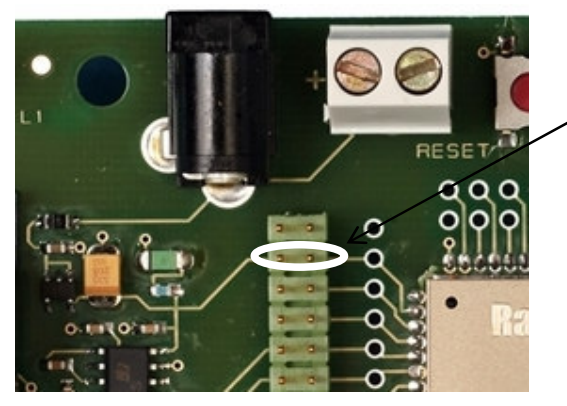

P13, pin 3 and 4. Connect a jumper or an ampere meter here

**Figure 2. Module current consumption measurement**

Note: To ensure proper Power-On Reset (POR) the wall socket end of the AC/DC battery eliminator should be inserted first, and then the DC-jack into the board. If the VCC power-on rise-time specification is not met, the board may need the RESET to be activated to ensure correct start-up.

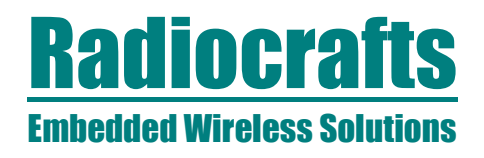

### **RS-232 interface**

The Demonstration Board provides an RS232 driver circuit. The serial port is configured as a data modem and a 1:1 cable should be used to connect the board to the PC. The RTS/CTS handshaking pair is also provided, so that hardware handshaking may be used on this port. The serial port (RXD and TXD) and handshaking signals can be HW enabled by doing the following hardware changes:

- Insert jumpers at P13 to connect RXD and TXD to the RS232 driver
- Insert jumpers at P13 to connect CTS and RTS to the RS232 driver if hardware handshake is to be used

Note: In order to use HW handshake with the SPPIO profile the UART\_FLOW\_CONTROL configuration register must be set accordingly.

P13 is used to set jumpers to connect the module UART interface to the RS232 PHY driver. Normally the jumpers connecting RXD and TXD are installed, and provide UART communication with a PC without handshaking. With the jumpers removed the modules RXD and TXD can easily be connected to a host using logic levels, for instance a microcontroller or external development board. The table below shows the pinout and signals at P13.

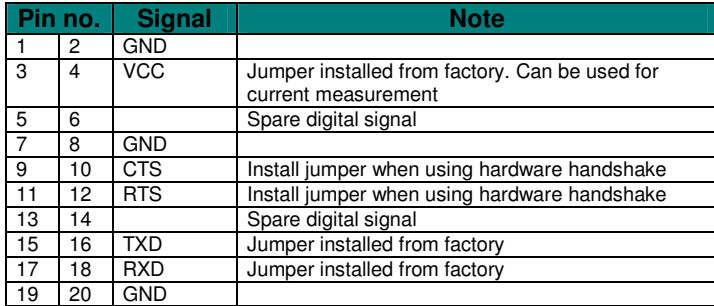

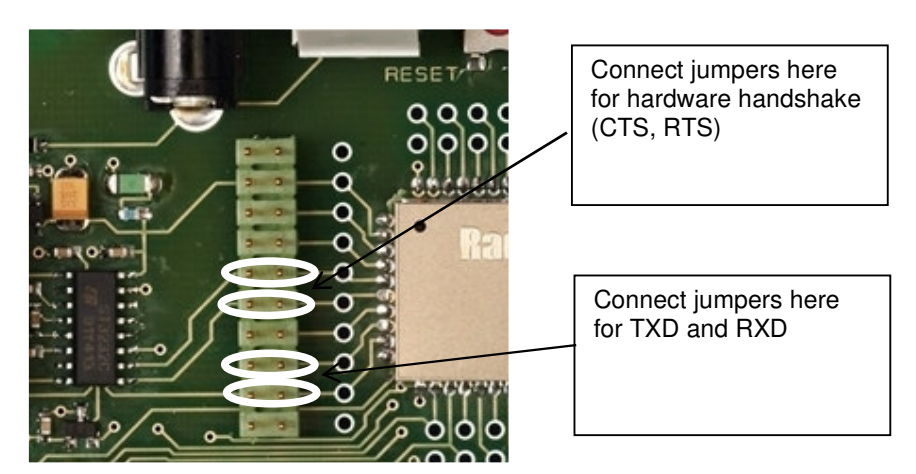

**Figure 3. RS232 driver interface**

# **RC2200DK**

#### **Connectors**

The Demonstration Board is furnished with many connectors for easy access to all module signals.

P5 (and P13) bring out supply voltage, the UART1 interface and two spare digital data I/O signals.

P6 brings out digital and analogue I/O (Port 1 and 2). A 2.54 mm pitch pin-row can be mounted at P6 if convenient.

P7 brings out digital I/O and control signal. A 2.54 mm pitch pin-row can be mounted at P7 if convenient.

P8 is the JTAG interface (pin compatible with the Atmel JTAGICE Mk 2 plug). P9 is the ISP interface.

For detailed signal description, please refer to the pinout shown in the data sheet.

#### **Push buttons**

The Demonstration Board is furnished with 7 push buttons connected to the following I/O signals:

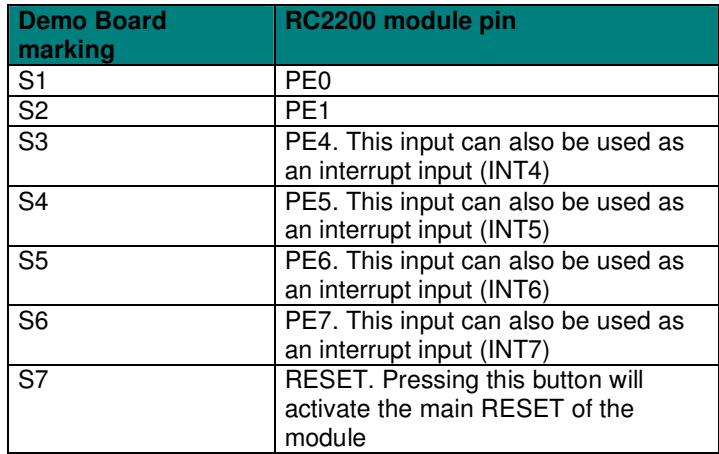

#### **LEDs**

The Demonstration Board is furnished with one green power indicator LED, and 4 LEDs connected to the following I/O signals:

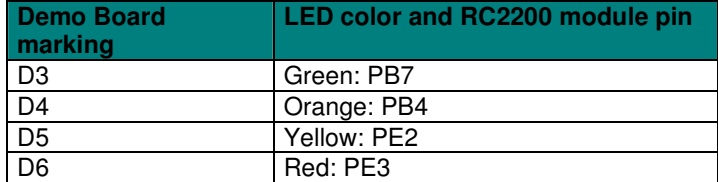

# **RC2200DK**

### **Using the Demonstration Kit**

The Demonstration Kit is useful for providing hands-on experience with the RC2200 for both software and hardware developers. Follow the Quick Start Guide for the relevant firmware version for instructions to hook up the kit. The Data Sheet for the module provides detailed information on the internal resources and available I/Os of the modules.

**Important:** *The use of radio transceivers is regulated by international and national rules. Radiocrafts' modules meet the regulations in EU and US/Canada for different frequency variants. Make sure the local regulative are according to these rules. Your local telecommunication authorities can provide more information on use of un-licensed radio transmitter in your country.*

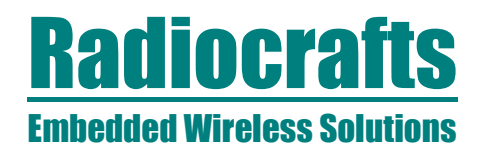

### **Circuit Diagram**

The circuit diagram is shown below. A full resolution schematic is found in RC2200DB\_1\_0.zip (available from Radiocrafts' website).

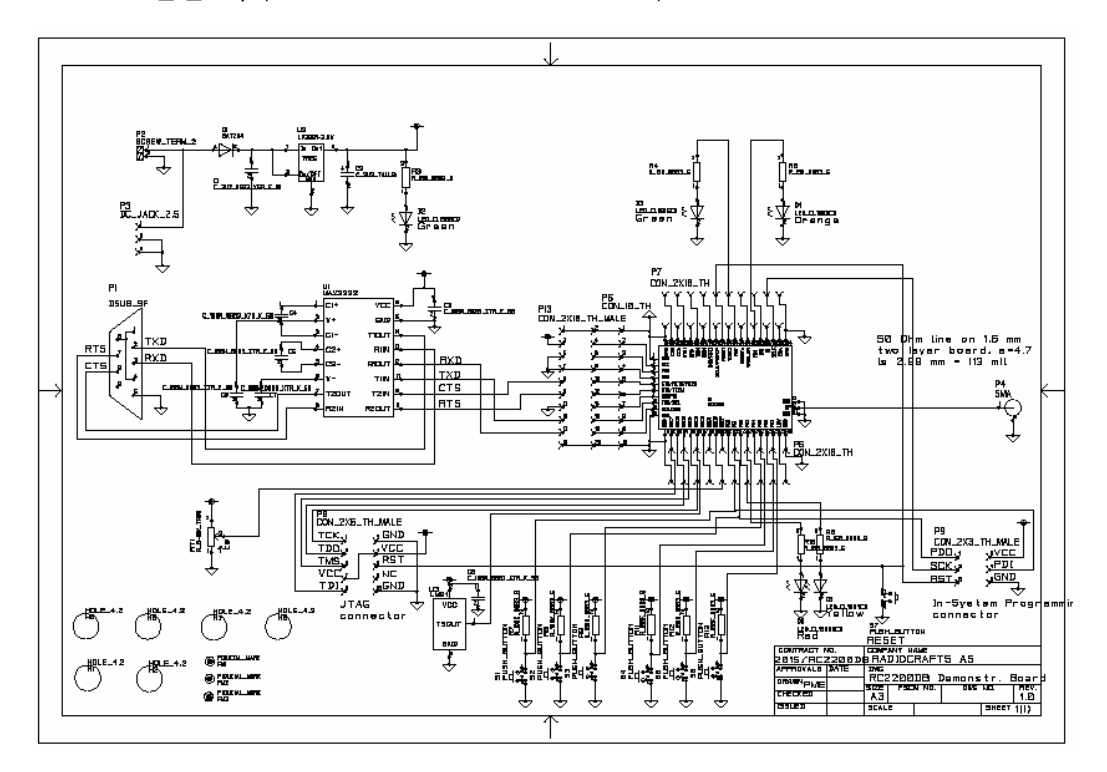

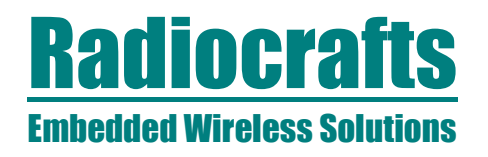

### **Bill of materials**

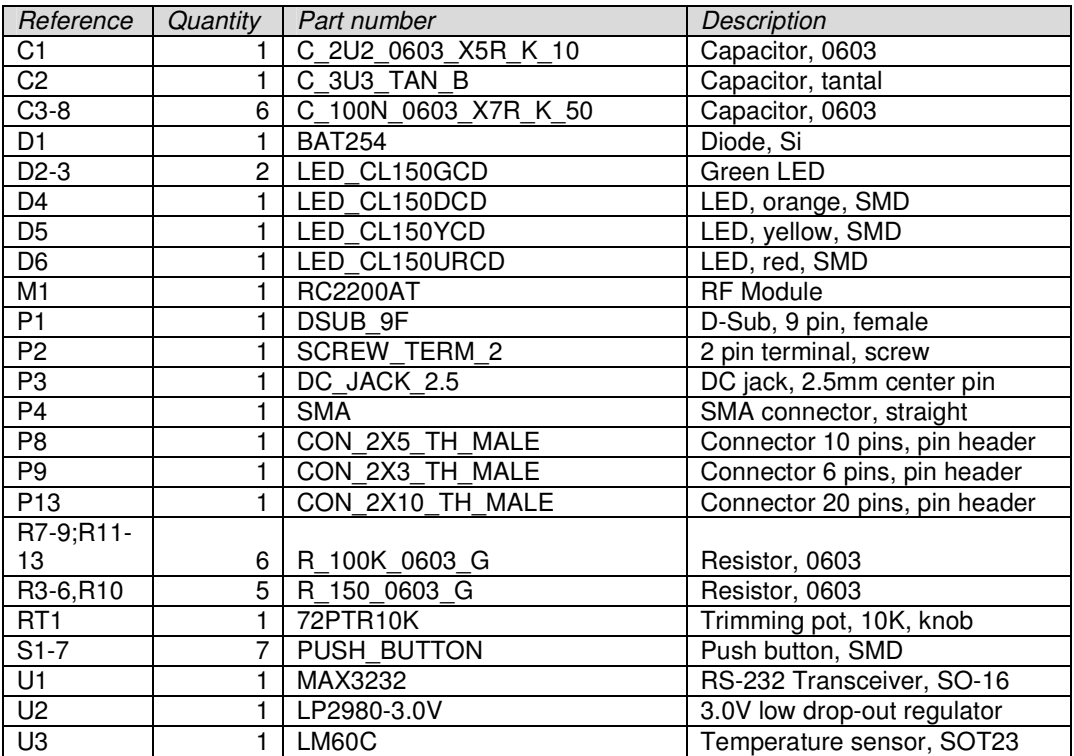

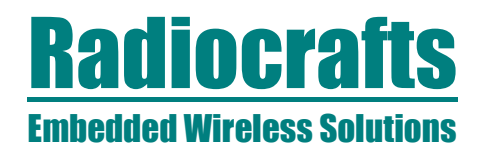

#### **PCB layout**

The PCB is a simple 2-layer board where the bottom layer is used as ground plane. The laminate used is standard FR-4 board material. The PCB is 1.6mm thick. Full resolution layout and assembly drawing are found in RC2200DB\_1\_0.zip.

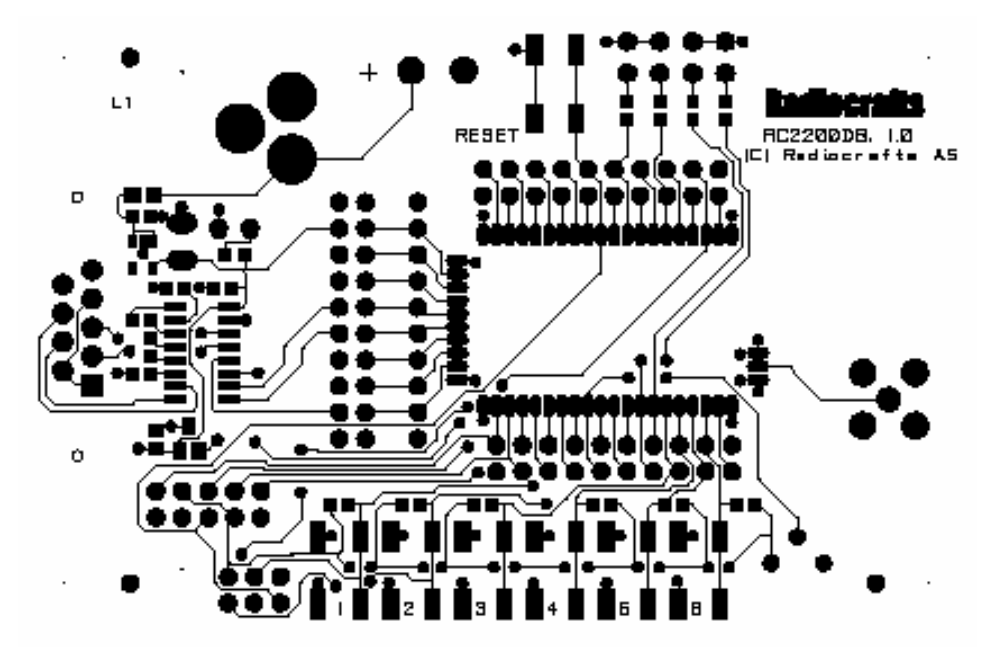

**Figure 4: RC2200DB PCB layout, top layer (1)**

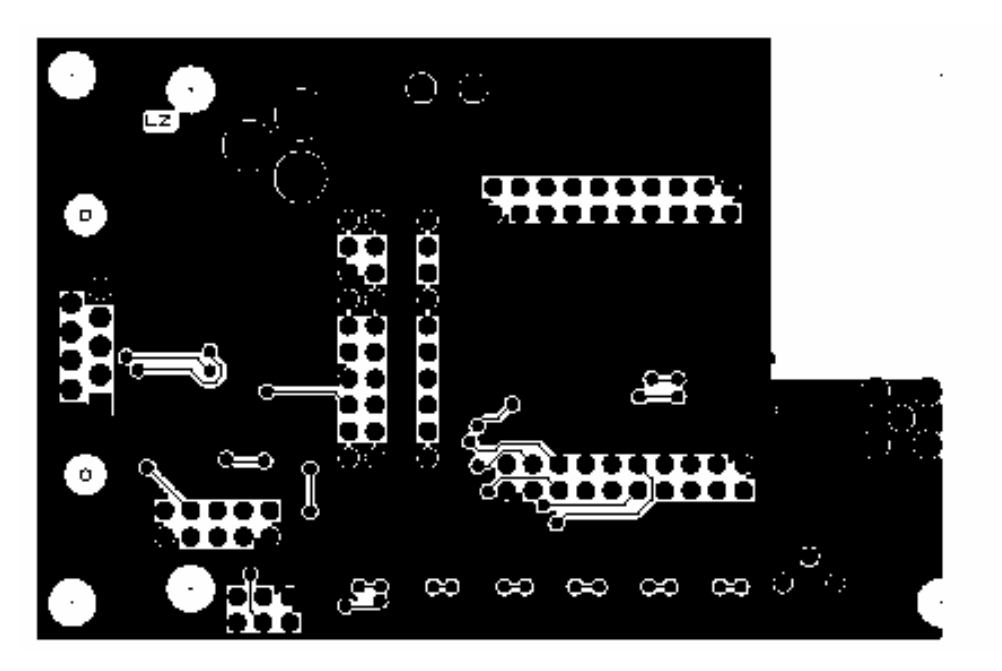

**Figure 5: RC2200DB PCB layout, bottom layer (2)**

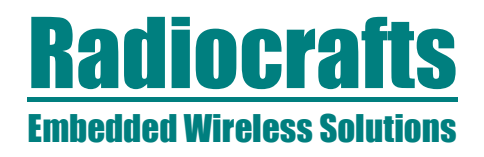

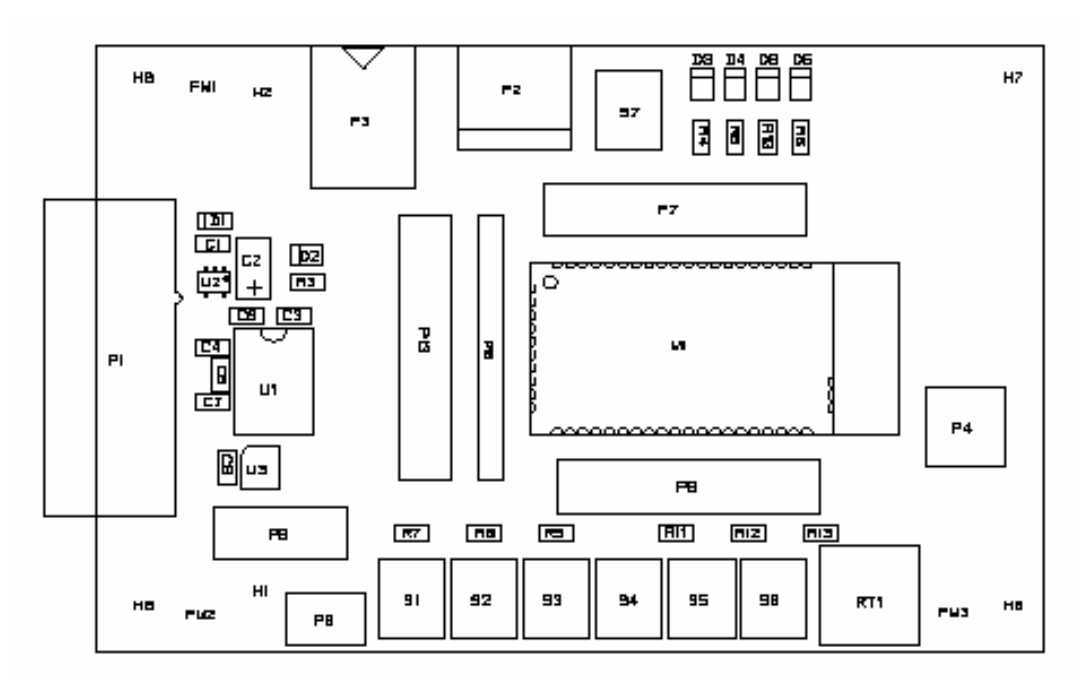

**Figure 6: RC2200DB PCB component placement, top side**

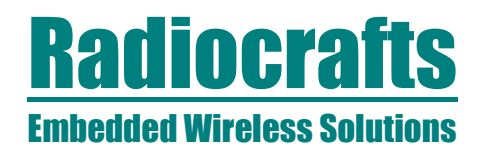

#### **Troubleshooting**

*It doesn't work*

- First, measure the supply voltage at P13, pin 3. Should be 3.0V.
- Make sure that a jumper is installed or an ampere meter is connected between pin 3 and 4 on P13.
- Is the supply voltage correctly polarized? If not, the protection diode will prevent any current from flowing.  $+$  and  $-$  are indicated on the PCB, on the DC jack, the tip is  $+$ and the ring is –.
- Is the battery eliminator plugged into the wall socket?
- Was the wall socket plugged in first, then the DC-jack to ensure quick rise-time on VCC? If not the module may have to be reset after power on. Press the RESET button.
- Is the wall outlet at the rated voltage printed on the AC/DC battery eliminator (220V or 110V)?
- Is the module programmed with the proper firmware? If not use the Atmel JTAGICE to load the firmware.

*I cannot communicate with the RC2200 UART through the serial port*

- Make sure that the RXD and TXD jumpers are inserted
- Make sure that you are using a correctly wired 1:1 cable (as the one provided with the kit)
- Make sure the PC (or host) is configured for the correct serial port
- Make sure the PC serial port settings are correct with respect to baud rate, data bits, stop bits, parity bits and handshake (Using the SPPIO the modules factory default configuration is 19200, 8, 1, N, no flow control)

#### *I cannot communicate between two modules using the SPPIO*

- Make sure the destination address is the same as the other modules MAC address
- Make sure that pins configured as inputs on one module is configured as output on the other module
- Make sure the MAPPING\_SCEME and PACKET\_INTERVAL is set correctly

(For details see the RC2200AT-SPPIO Data Sheet)

### **RC2200DK**

#### **Document Revision History**

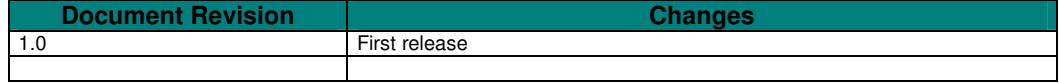

#### **Disclaimer**

Radiocrafts AS believes the information contained herein is correct and accurate at the time of this printing. However, Radiocrafts AS reserves the right to make changes to this product without notice. Radiocrafts AS does not assume any responsibility for the use of the described product; neither does it convey any license under its patent rights, or the rights of others. The latest updates are available at the Radiocrafts website or by contacting Radiocrafts directly.

As far as possible, major changes of product specifications and functionality, will be stated in product specific Errata Notes published at the Radiocrafts website. Customers are encouraged to check regularly for the most recent updates on products and support tools.

#### **Trademarks**

SPPIO is a trademark of Radiocrafts AS. ZigBee is a registered trademark of the ZigBee Alliance.

All other trademarks, registered trademarks and product names are the sole property of their respective owners.

#### **Life Support Policy**

This Radiocrafts product is not designed for use in life support appliances, devices, or other systems where malfunction can reasonably be expected to result in significant personal injury to the user, or as a critical component in any life support device or system whose failure to perform can be reasonably expected to cause the failure of the life support device or system, or to affect its safety or effectiveness. Radiocrafts AS customers using or selling these products for use in such applications do so at their own risk and agree to fully indemnify Radiocrafts AS for any damages resulting from any improper use or sale.

© 2005, Radiocrafts AS. All rights reserved.

#### **Contact Information**

Web site: www.radiocrafts.com Email: radiocrafts@radiocrafts.com

Address: **Radiocrafts AS** Sandakerveien 64 NO-0484 OSLO NORWAY

Tel: +47 970 86 676 Fax: +47 22 71 29 15 E-mail: sales@radiocrafts.com